## **Using the Rosetta Stone App**

- Install the Rosetta Stone app from the iOS App Store or Google Play on your mobile device.
- On your device's mobile browser, go to [http://www.pgcmls.info,](http://www.pgcmls.info/) choose **Learn a Language** at the top of the page, then click **Rosetta Stone Library Solution**.
- Log in by entering your email address (username) and password on the EBSCO/Rosetta Stone landing page.
- If you are a first time user, create an account here starting with your email address (username) and password.
- Once logged in, click on **Launch Rosetta Stone**. If the app has already been installed, the lesson will be launched on your device. If the app has not yet been installed, you are directed to download Rosetta Stone from the app store for your device.
- Each time you log into Rosetta Stone, the language you choose on the login page **must** match the one you choose when you launch the language lessons.

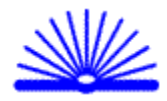

 $S/ds$ April 2017